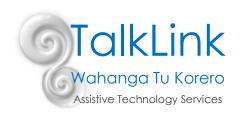

# **Using Google Chrome Voice Typing**

### Free, very accurate, easy to use speech to text tool for google docs

Google voice typing (also called speech to text or speech recognition software, lets you type and edit by speaking in google docs (also works with google slides speaker notes).

Google voice typing only works with Chrome browsers.

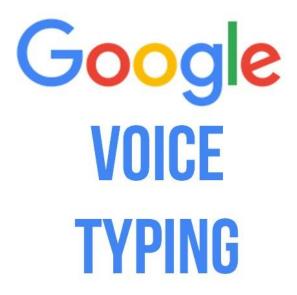

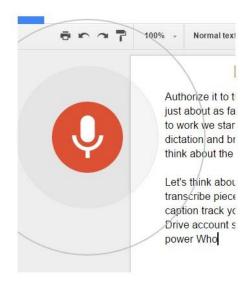

NB...A few important things to consider....Voice typing is a great tool for students to independently get their ideas down, who otherwise may find it difficult to record these ideas using pen and paper or word processing. This may be due to difficulties with motor planning, spelling and memory. However it should not take the place of good literacy instruction. It is just a tool that can be used for some occasions.

It may not work well in a busy, noisy classroom!

#### How to use it in 6 easy steps

Start voice typing in a document

- Check that your microphone works.
- Open a document in Google Docs with a Chrome browser.

Click **Tools** Voice typing.

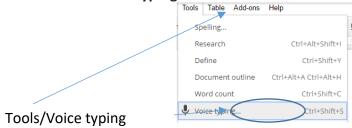

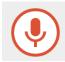

- A microphone box appears.
- When you're ready to speak, click the microphone.
- Speak clearly, at a normal volume and pace (see below for more information on using punctuation).
- When you're done, click the microphone again

## Using voice commands with voice typing

You can use these phrases to add punctuation to your text

- Full stop
- Comma
- Exclamation point
- Question mark
- New line
- New paragraph

Note: Punctuation works in German, English, Spanish, French, Italian, and Russian.

## Correct mistakes while voice typing

- If you make a mistake while you're typing with your voice, you can move your cursor to the mistake and fix it without turning off the microphone.
- After you correct the mistake, move the cursor back to where you want to continue.

Created by Polly Thomas (Specialist Teacher) on 21/4/2017